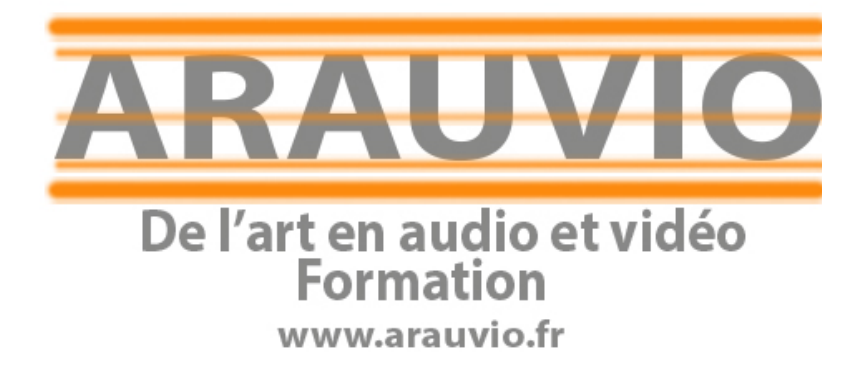

# PROGRAMME CUBASE 12 AUDIO et MIDI WINDOWS ET MAC

Formation débutants (30 heures)

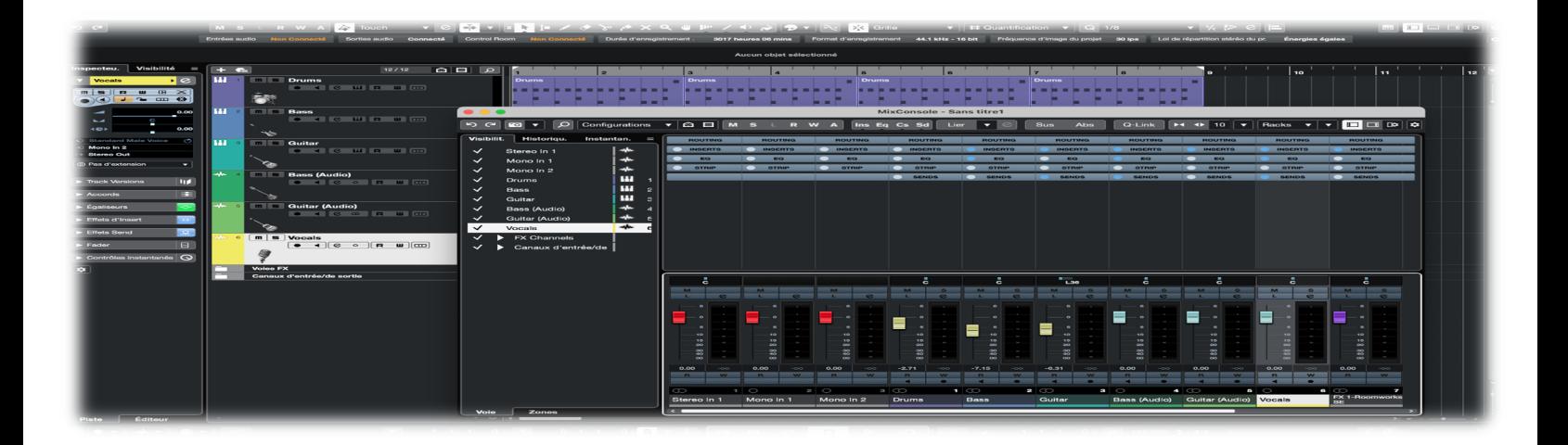

# Formation sur le logiciel Cubase 12

Cette formation Cubase vous rendra autonome sur ce logiciel professionnel de production musicale. Steinberg Cubase Pro 12 est un logiciel midi-audio sequencer tout-en-un développé pour les compositeurs, producteurs et ingénieurs du son qui souhaitent créer de la musique dans un environnement professionnel. Nous apprendrons a composer une musique depuis la grille d'accords jusqu'à l'export du projet. Nous enregistrerons et éditerons de l'audio et du midi à l'aide des outils et des nombreux instruments fournis avec Cubase12.

Vous acquerrez des connaissances en technique d'enregistrement, de montage et de mixage.

### **Public :**

La formation proposée s'adresse aux stagiaires néophytes ou autodidactes et offre une découverte ludique et pratique du logiciel Cubase.

Musiciens, compositeurs, chef de chœurs, enseignants.

### **Prérequis :**

Connaissance de l'environnement informatique Mac OS X ou PC.

### **Supports pédagogiques fournis :**

- Documents papiers
- Fichiers midi
- Fichiers audio

### **Durée de la formation :**

La formation se déroulera en 30 H 00 (sur 5 jours consécutifs ou 1 fois deux jours et 1 fois 3 jours). Les formations sont proposées à domicile, en visioconférence, ou dans un local de votre choix, ou encore dans les locaux mis à disposition à Soissons ou à Reims.

### **Effectif :**

### **2 à 8 stagiaires**

### **Objectifs :**

Vous apprendrez à travers des exercices simples, la maitrise de l'édition audio et midi, les instruments virtuels, les effets et le mixage audio.

Vous saurez éditer et imprimer un conducteur et ses parties individuelles.

A la fin de la formation, je vous propose de faire une composition midi et audio, résumant toutes les fonctionnalités abordées lors du stage.

### **Moyens techniques :**

Pour votre formation Cubase, nous mettons à votre disposition :

- 1 ordinateur Imac ou PC par stagiaire, équipé du logiciel Cubase
- 1 interface son par stagiaire
- 1 casque par stagiaire
- 1 clavier-maître par stagiaire
- 1 surface de contrôle par stagiaire

**Le formateur est équipé d'un vidéoprojecteur, d'une écoute GENELEC, d'une carte UAD, des plug-in Native instrument, UAD, Wave…**

### **Financement et inscription :**

**Prix de la formation Cubase si financement personnel :** 1500**€ TTC** (possibilité de payer en 4 fois sans frais) Les demandes d'information et d'inscription à nos formations se font par le formulaire **de contact.**

Un entretien (physique ou téléphonique) et un questionnaire de positionnement sont mis en place pour s'assurer que vous remplissez les prérequis.

# Programme de la formation (débutant)

- 1. Les bases en informatique
- 2. L'installation de Cubase et du matériel

Installation du matériel Hardware Installation du logiciel

# 3. L'essentiel de la Musique assistée par Ordinateur

Le matériel nécessaire Les caractéristiques des fichiers audio Paramétrage de la carte son Différence entre le MIDI et l'audio

# 4. Les réglages élémentaires

La création et réglage du projet Le gestionnaire de périphérique La création d'un modèle Les principaux raccourcis clavier La présentation de la page arrangement Les outils de navigation (transport, zoom, souris) La quantification et la résolution d'affichage La création d'une piste audio et ses paramètres Importer des fichiers audio, l'audio d'une vidéo Les différentes sauvegardes du projet

# 5. L'enregistrement Audio

Enregistrement d'une piste audio Le monitoring Organiser les pistes Enregistrement multipiste Le re-recording Les différents modes d'enregistrement, punch in/out, boucle, linéaire Initiation à la control room

### 6. L'Edition des évènements

Les fondus, le fondu enchainé, copier/coller Les courbes d'automation L'éditeur d'échantillons Les effets audio (application destructive) Time Warp Adaptation de l'audio au tempo et transposition

# 7. Le mixage

La table de mixage Le fader et la panoramique Réglage des principaux effets de Cubase Les effets d'insert Les bus (effets, retour casque, groupe de mix) L'automation des réglages en temps réel et souris Gel des pistes audio Export audio

# 8. Le midi

Les bases en midi Les principaux contrôleurs Les différentes pistes midi Configuration des instruments virtuels Paramétrage du midi dans l'inspecteur L'enregistrements en midi La quantification midi Les différents éditeurs Beat Designer Les effets midi La partition Convertir une piste midi en audio Importer et éditer des midi files Réaliser des fichiers midiloops

## 9. La mediabay

Qu'est-ce que la mediabay Utilisation de la mediabay Explorateur midi, audio et boucles Écoute de fichiers au tempo

### 10. Exercice final

Composition audio et midi sur une vidéo

# Questions diverses